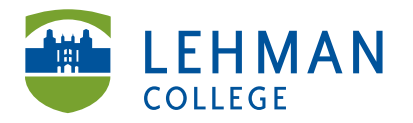

Carman Hall, Room B-33 250 Bedford Park Blvd West Bronx, NY 10468

Phone: 718-960-8699 Fax: 718-960-7855 www.lehman.edu

## **Mac: Downloading Video from Kodak Zi10**

\_\_\_\_\_\_\_\_\_\_\_\_\_\_\_\_\_\_\_\_\_\_\_\_\_\_\_\_\_\_\_\_\_\_\_\_\_\_\_\_\_\_\_\_\_\_\_\_\_\_\_\_\_\_\_\_\_\_\_\_\_\_\_\_\_\_\_\_\_\_\_\_\_\_\_

Turn off camera > Connect camera to a USB port on the computer using the USB extension cord

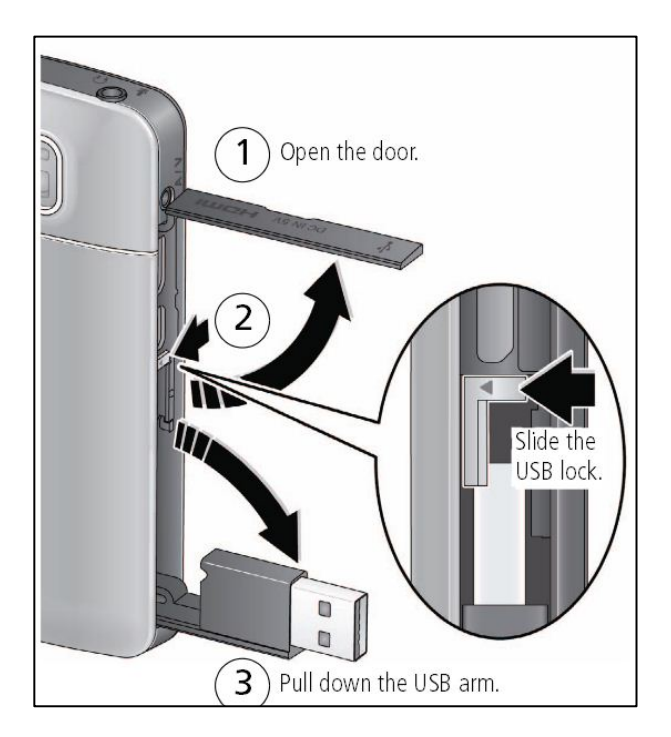

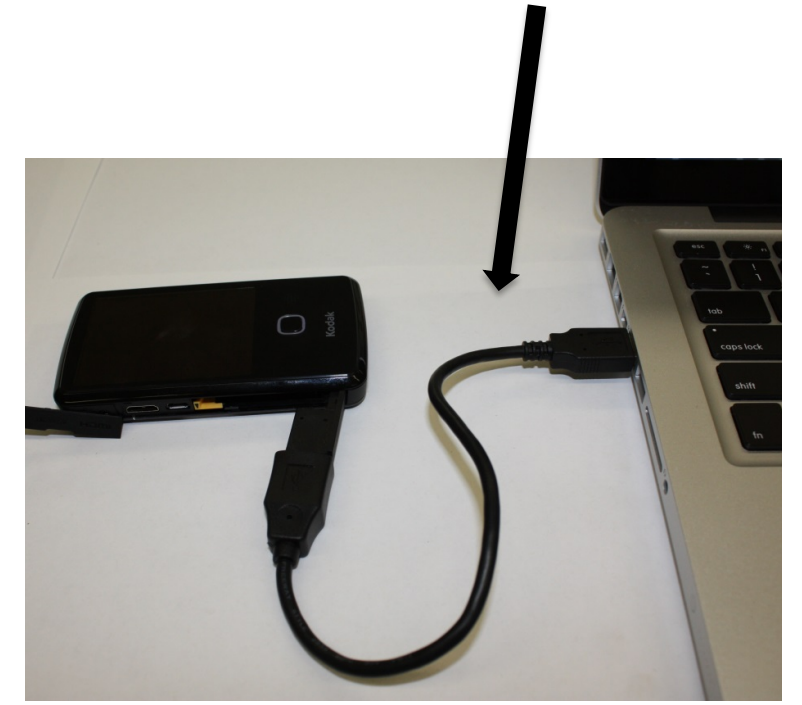

**NOTE:** KODAK Setup App will automatically launch > **DO NOT Click Kodak Camera Setup App** > Close the window by clicking red circle in top left of window

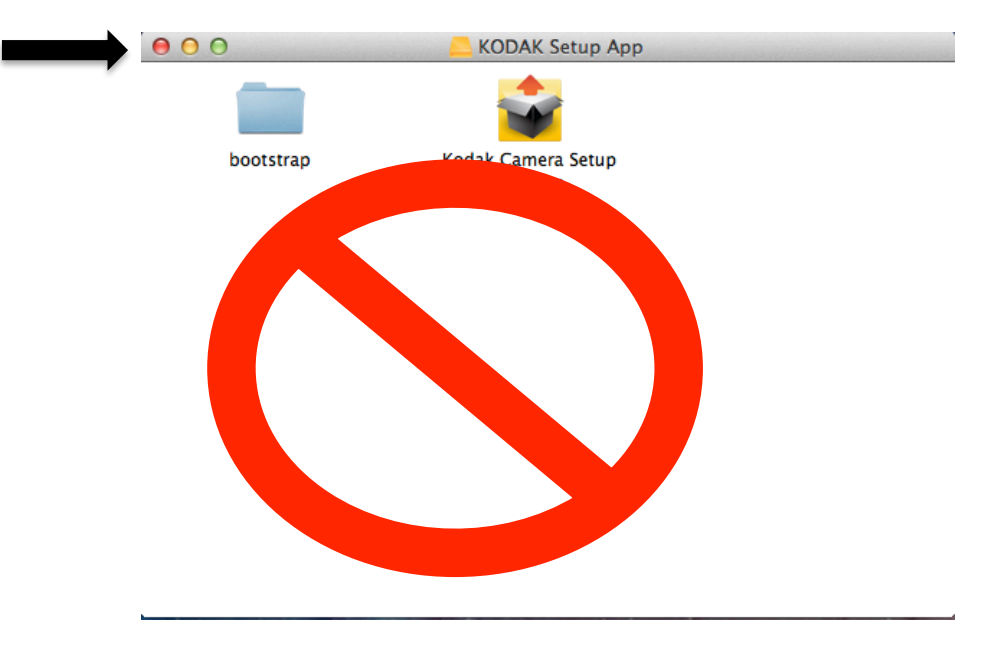

> To find your videos, Click Removable Disk: **No Name**

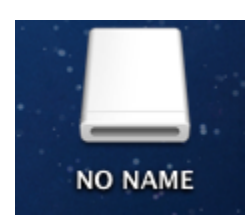

## > Click DCIM > 100TOUCH

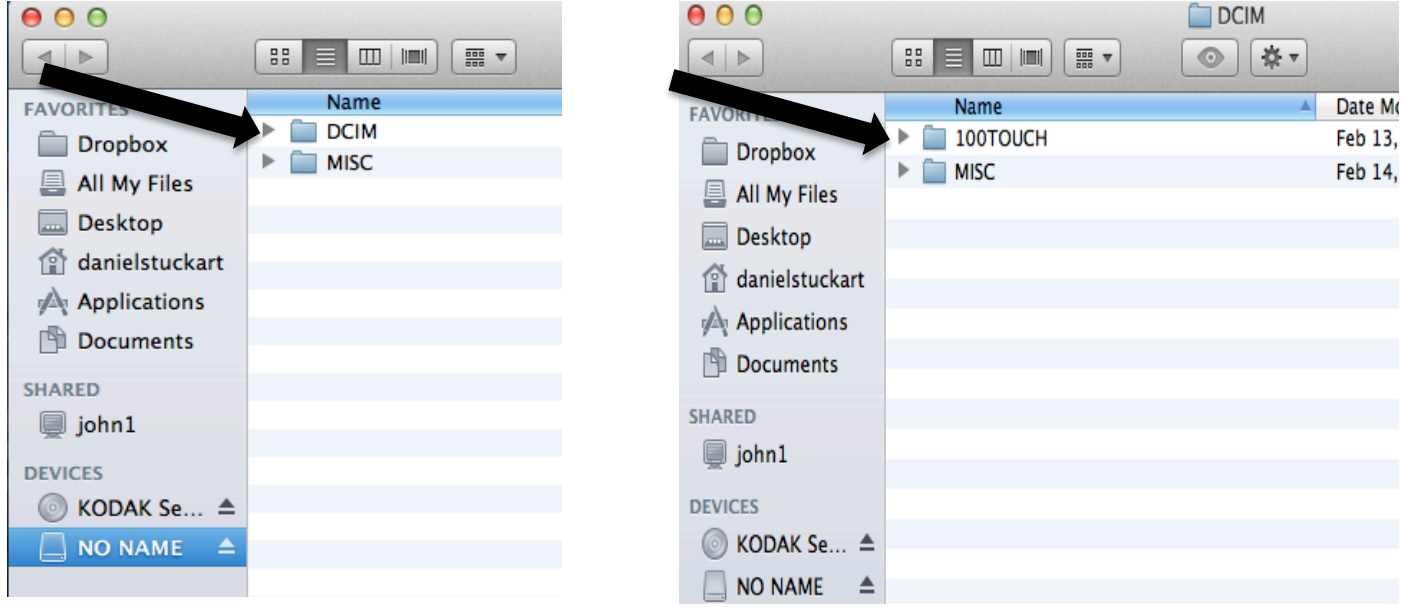

## > Select video(s)

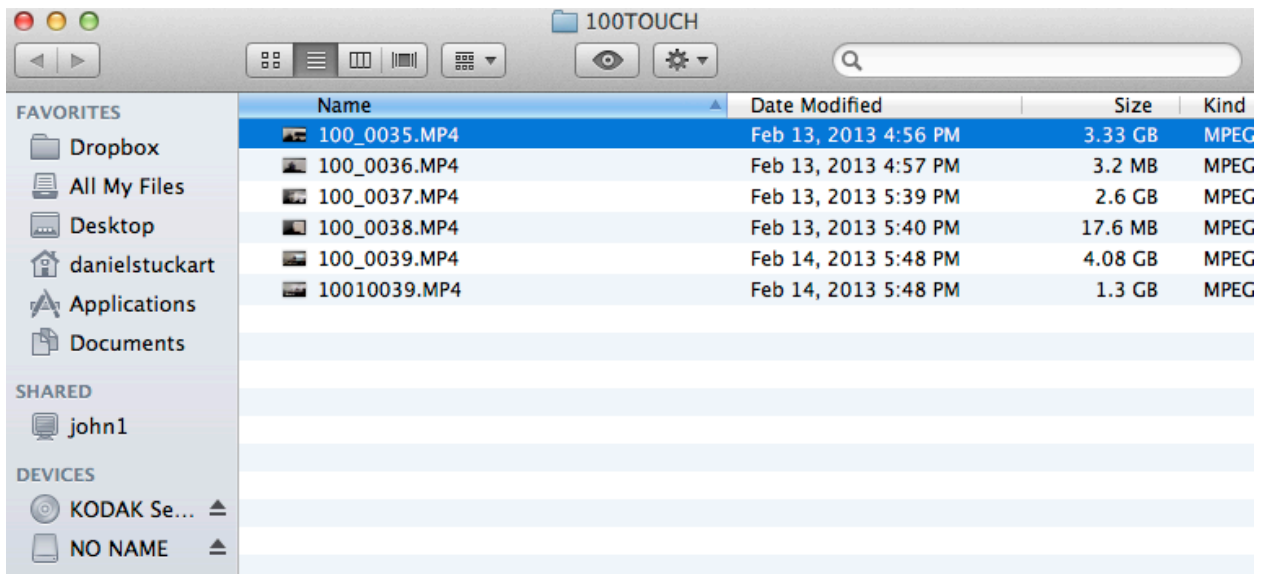

> Select video(s) and Drag and drop onto Desktop or folder of choice

> To select all videos at the same time, click the top video and hold the "shift" key and then select the bottom video > All videos should be highlighted in blue and can be moved to the desktop or folder together.